السلام عليكم

## هذا العمل لوجه الله تعالى يراد به

الدعاء

لى والح

ور المناطق المناطق المناطق<br>المناطق المناطق المناطق المناطق<br>المناطق المناطق

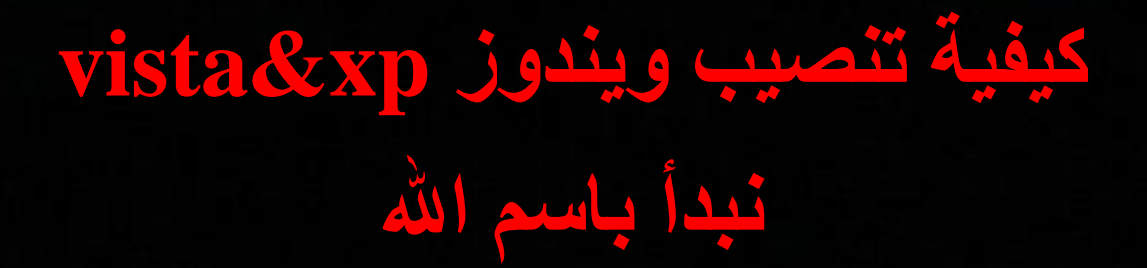

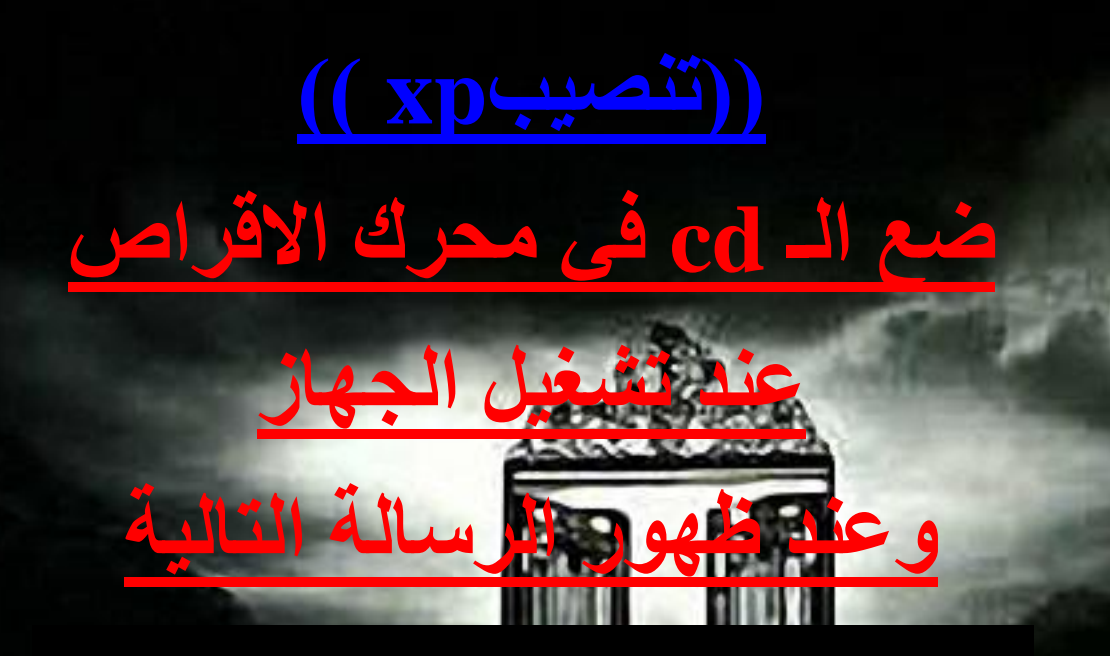

Press any key to boot from CD..

ضفط

# ENTER

## enter Lig تم تظهر الى الشامة التالية

Windows Setup

#### werewolf

انتظر حتى ينتهى التحميل من الأسفل

WEREWOLF

Setup is loading files (Windows Executive)...

#### **Windows XP Home Edition Setup**

#### Welcome to Setup.

This portion of the Setup program prepares Microsoft (R) Windows (R) XP to run on your computer.

- To set up Windows XP now, press ENTER.
- To repair a Windows XP installation using<br>Recovery Console, press R. ÷
- To quit Setup without installing Windows XP, press F3.

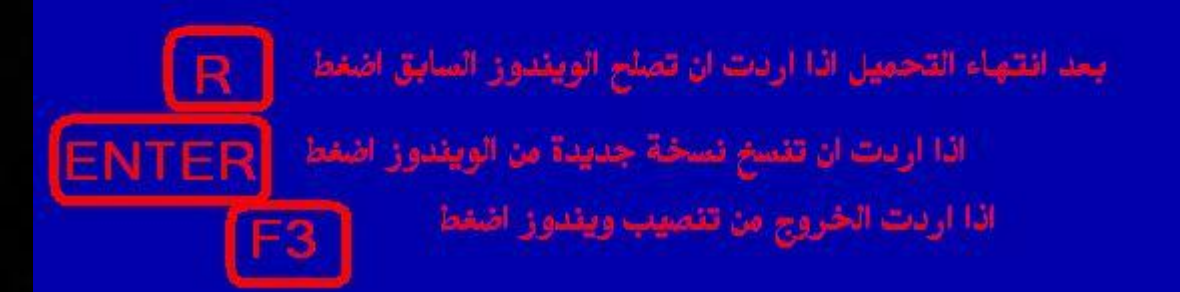

#### ENTER=Continue R=Repair F3=Quit

**Windows XP Licensing Agreement** 

WEREWOLF

Microsoft(r) Windows(r) XP Home Edition

باختصار ما في حدراء يقرأ هاي لذلك اضغط

**END-USER LICENSE AGREEMENT** 

Informal Team Content of the Software of the Content of the Content of the Content of the content of the content of the content of the content of the content of the content of the content of the content of the content of t

By installing, copying, downloading, accessing or otherwise using<br>the SOFTWARE, you agree to be bound by the terms of this EULA.<br>If you do not agree to the terms of this EULA, you may not use or

F8=I agree ESC=I do not agree PAGE DOWN=Next Page

Windows XP Home Edition Setup

The following list shows the existing partitions and<br>unpartitioned space on this computer.

Use the UP and DOWN ARROW keys to select an item in the list.

- To set up Windows XP on the selected item, press ENTER.
- To create a partition in the unpartitioned space, press C.
- To delete the selected partition, press D.

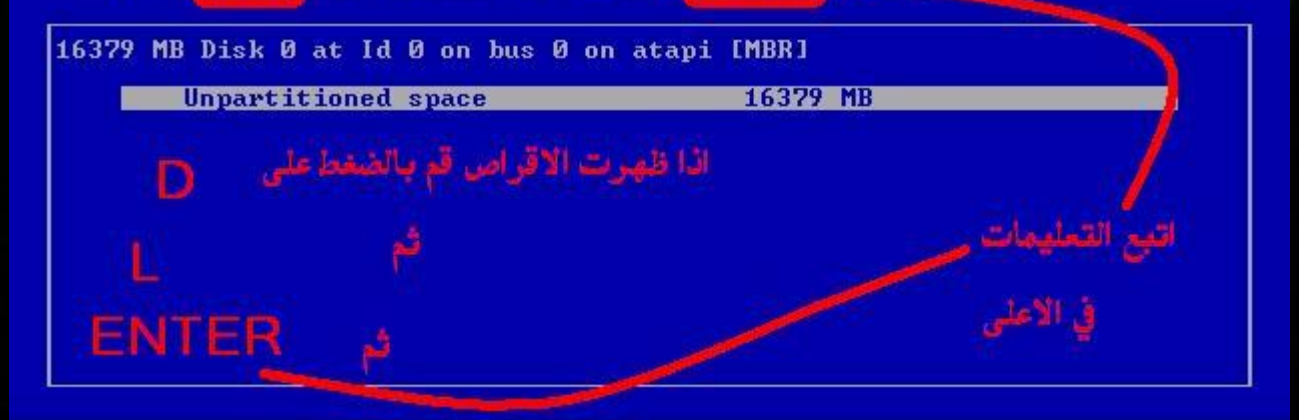

ENTER=Install C=Create Partition F3=Quit

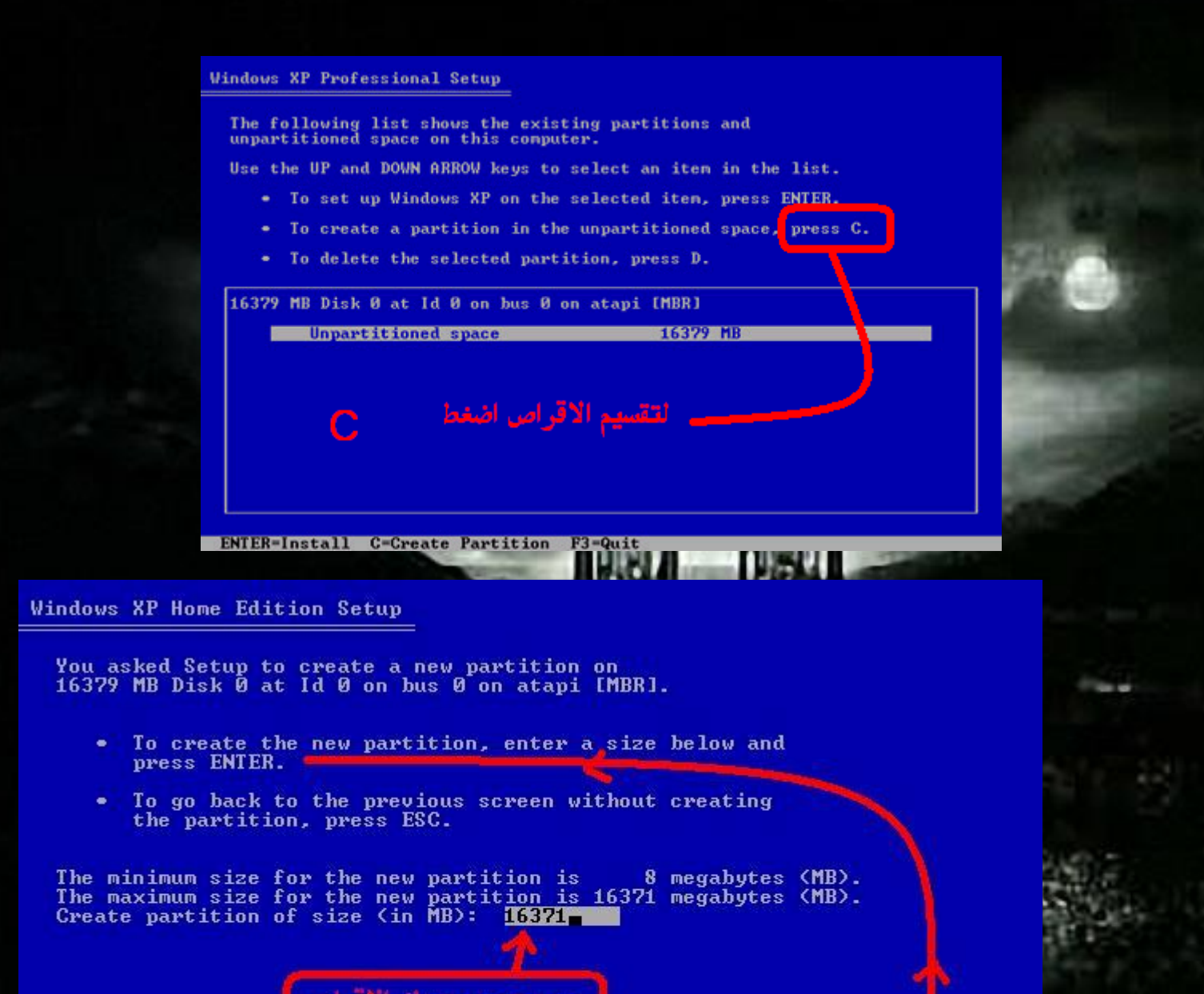

شم اضغط ENTER

**ENTER=Create ESC=Cancel** 

حجم محرك الاقراص

#### Windows XP Home Edition Setup

The following list shows the existing partitions and unpartitioned space on this computer.

Use the UP and DOWN ARROW keys to select an item in the list.

- To set up Windows XP on the selected item, press ENTER.
- To create a partition in the unpartitioned space, press C.  $\sim$
- To delete the selected partition, press D.

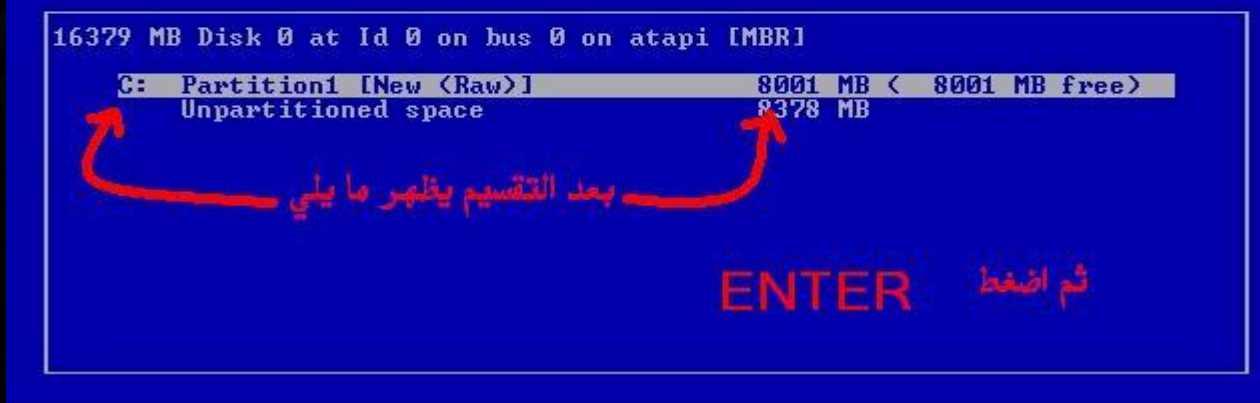

**WEREWOLF** 

بعد الاختيار اضغط

**ENTER** 

#### ENTER=Install D=Delete Partition F3=Quit

#### Windows XP Home Edition Setup

ENTER=Continue ESC=Cancel

A new partition for Windows XP has been created on

16379 MB Disk 0 at Id 0 on bus 0 on atapi [MBR].

This partition must now be formatted.

From the list below, select a file system for the new partition.<br>Use the UP and DOWN ARROW keys to select the file system you want,<br>and then press ENTER.

If you want to select a different partition for Windows XP. press ESC.

Format the partition using the NTFS file system (Quick) Furmat the partition using the FAI file system (Quick).<br>Format the partition using the NTFS file system Format the partition using the FAT file system

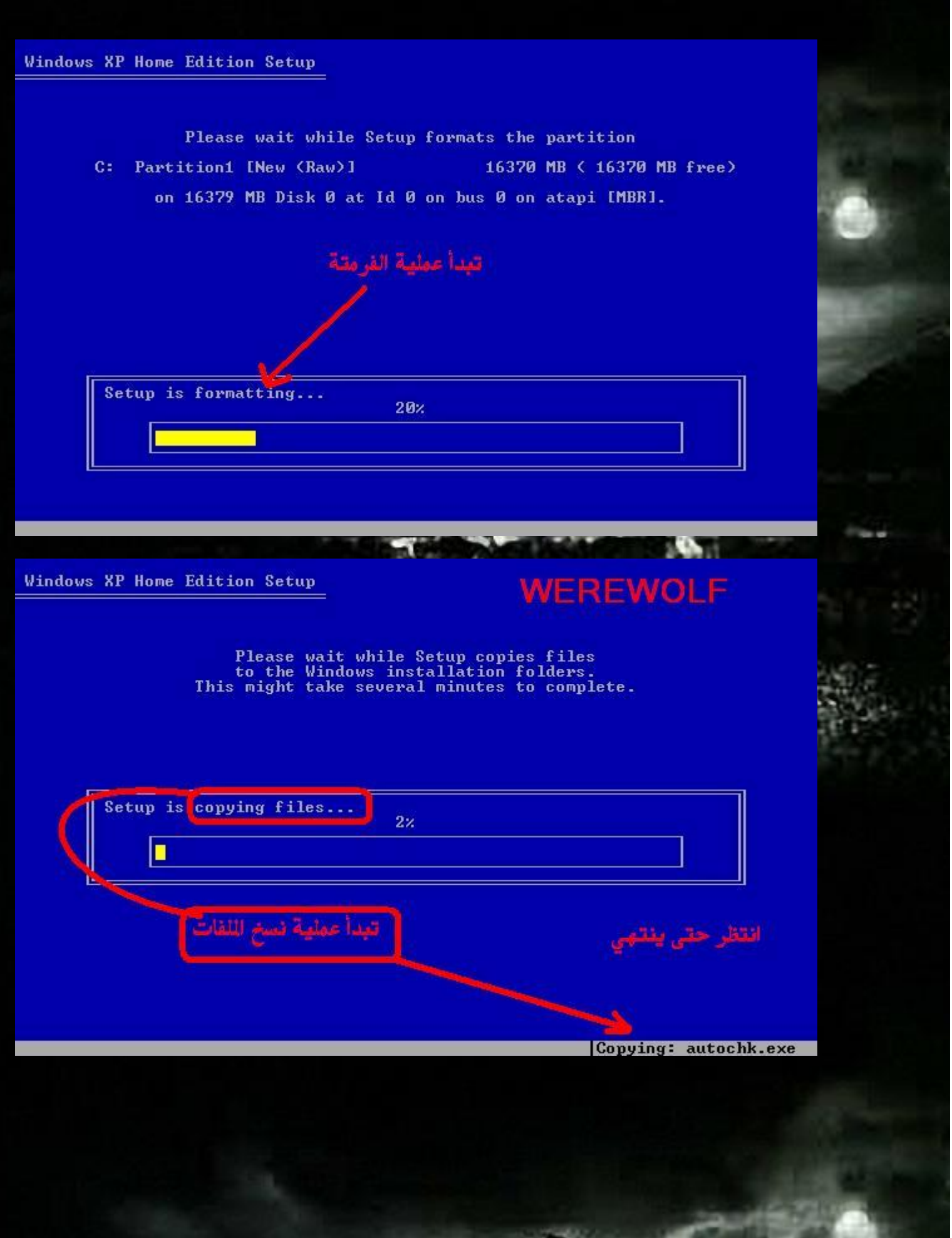

#### **Windows XP Home Edition Setup**

**ENTER=Restart Computer** 

This portion of Setup has completed successfully. If there is a floppy disk in drive A:, remove it. To restart your computer, press ENTER.<br>When your computer restarts, Setup will continue.

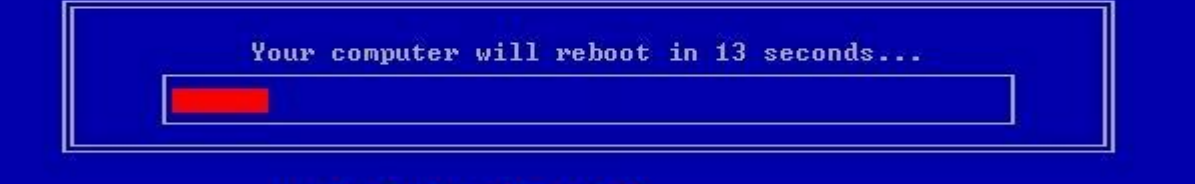

 $\blacksquare$ 

Press any key to boot from CD..

الآن تقم عملهة اعادة القشعيل

#### تظهر هذه الصورة مرة اخرى ولكن لا تضغط ENTER

35 a d

#### **Windows**

#### **WEREWOLF**

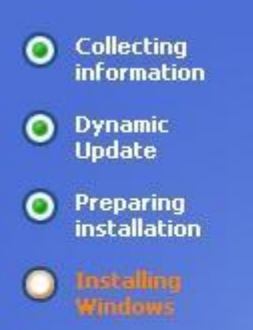

Finalizing  $\bullet$ installation

Setup will complete in approximately: 39 minutes

#### An exciting new look

Windows® XP Home Edition sports a brand-new visual design that combines a sleek look, clean lines, and appealing colors with a task-oriented design and exceptionally streamlined navigation.

The redesigned Start menu makes it easier to find important information and to access the programs you use most frequently.

By automatically cleaning up the notification area of the<br>taskbar and grouping related taskbar items, Windows XP makes it easier to switch between programs and to open, view, or close multiple items at the same time.

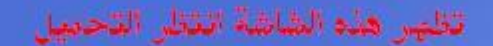

#### **Windows**

**O** Collecting

information

**Dynamic** 

**Update** 

Finalizing

installation

O Preparing installation

 $\circ$ 

 $\bullet$ 

**WEREWOLF** 

 $15330$ 

انتظ

أقلق

#### **Explore your creative side with** photos and videos

Windows® XP enhances your ability to share photos and<br>videos with your friends and family. You can easily download pictures from your digital camera into the My Pictures folder.

The improved My Pictures folder shows thumbnail views of<br>your pictures, so it's easy to find the ones you want. And the<br>tasks in the My Pictures folder help you publish your favorite pictures to the Web or send them through e-mail to quickly share with friends and family. You can even use the Photo Printing Wizard to easily print photos in any size and quantity.

Setup will complete in approximately: 37 minutes

**Installing Devices** 

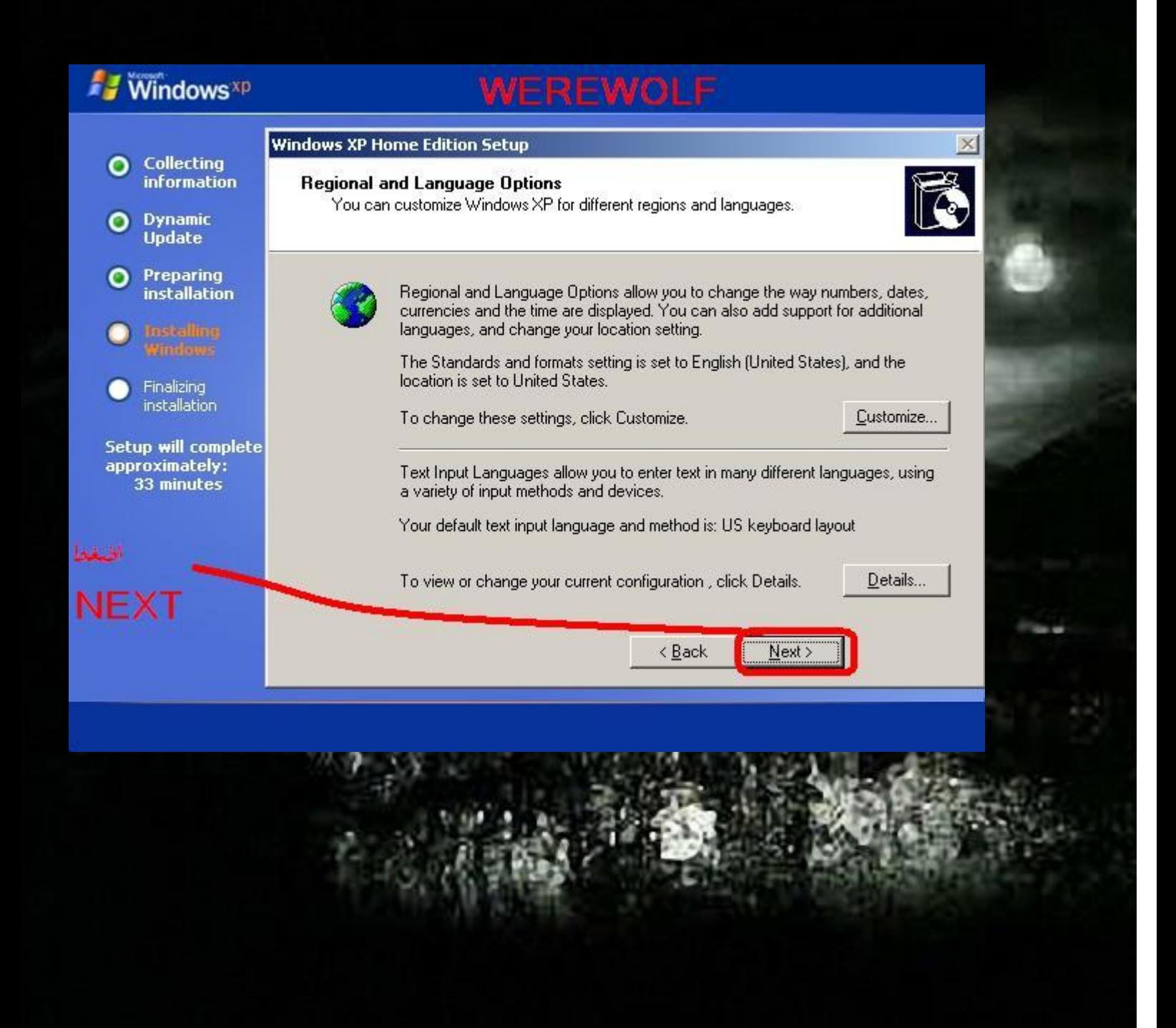

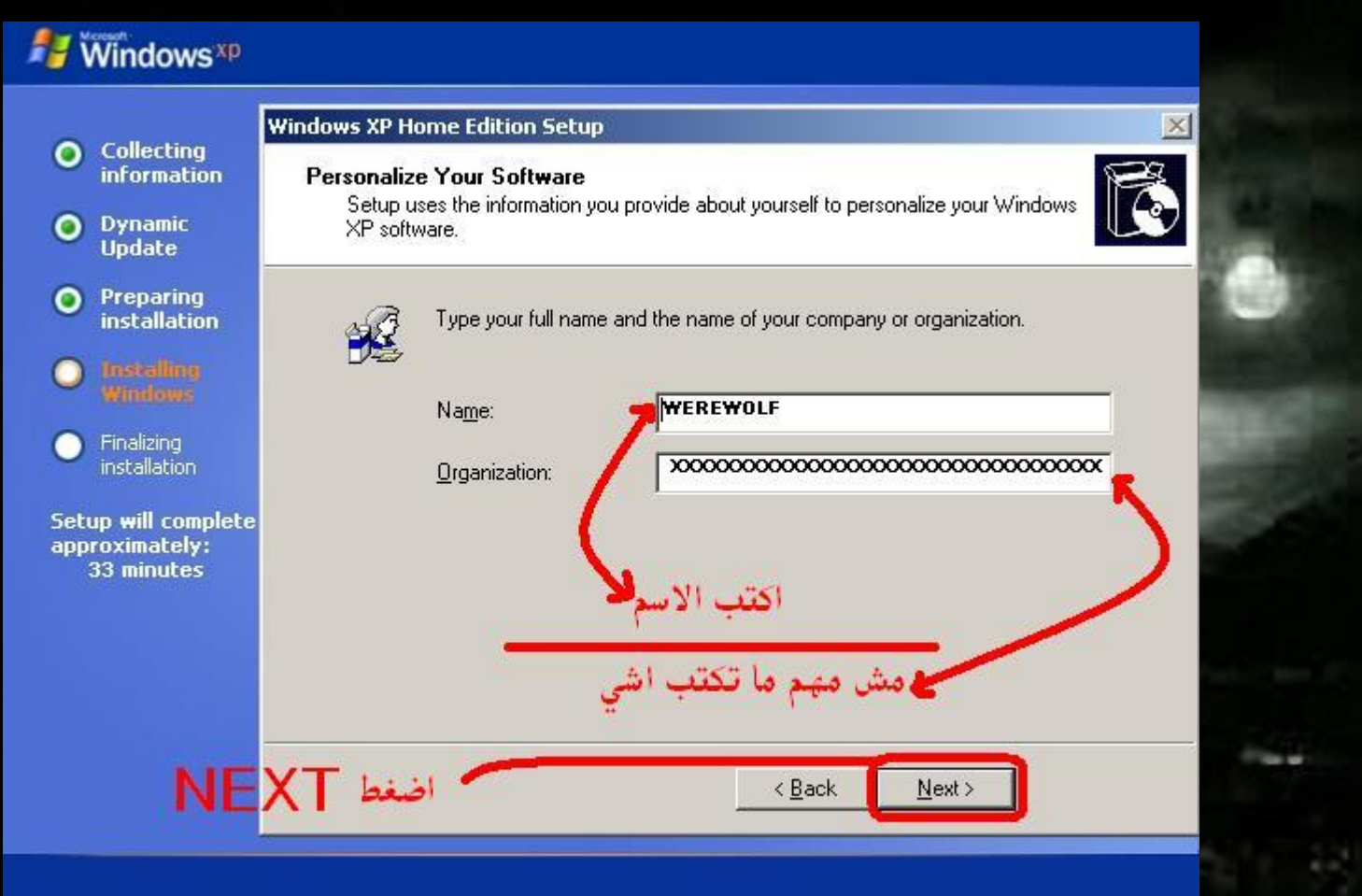

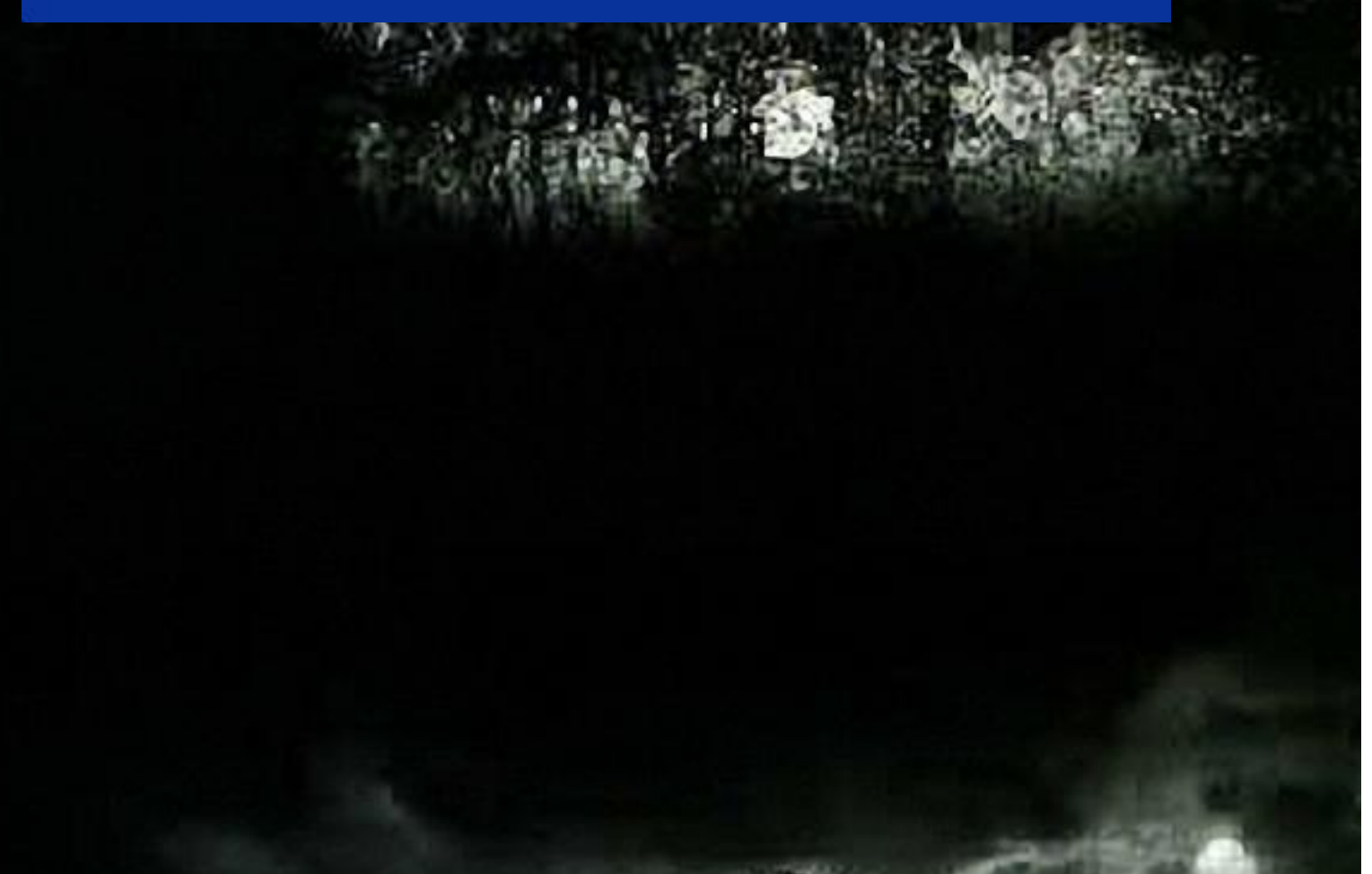

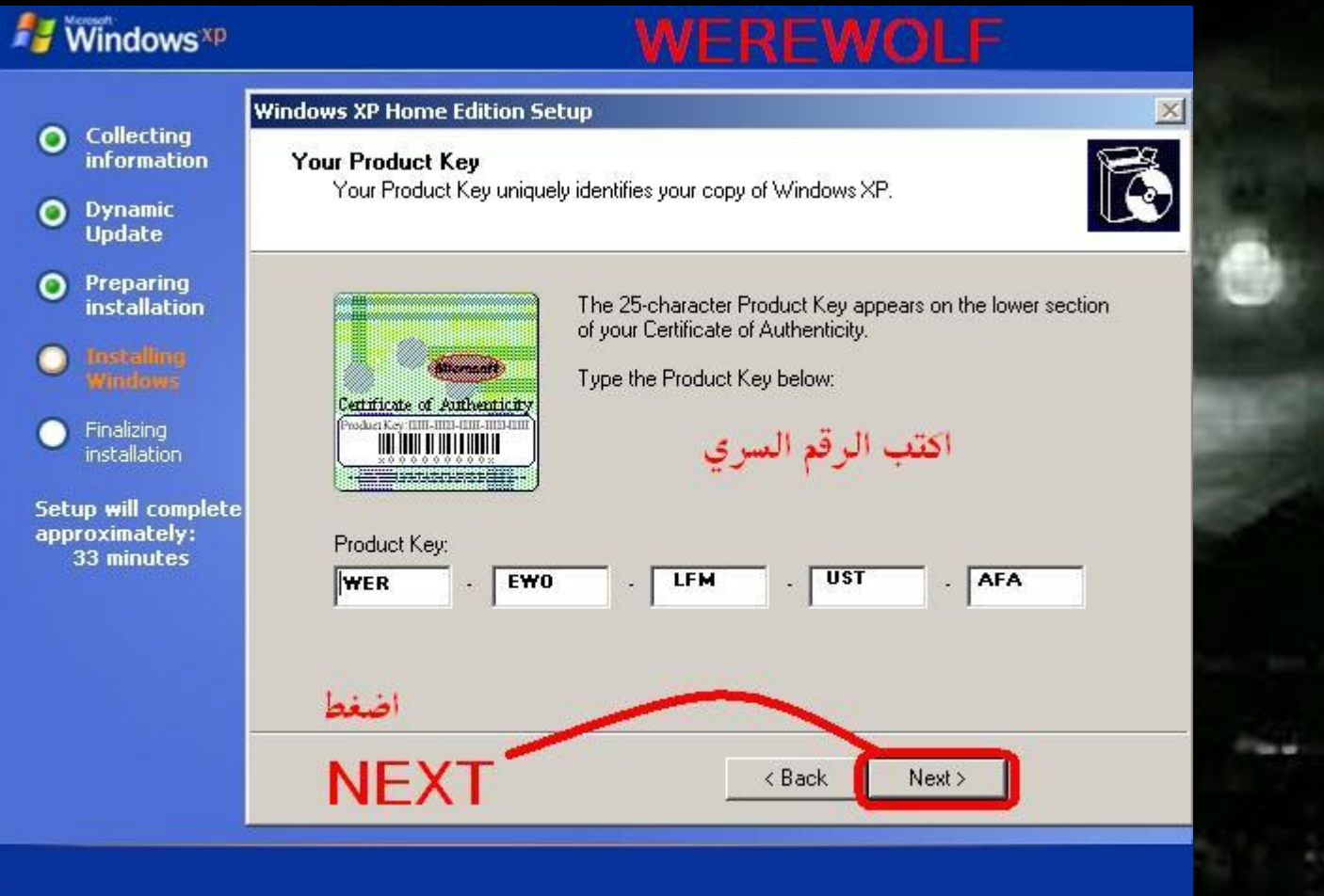

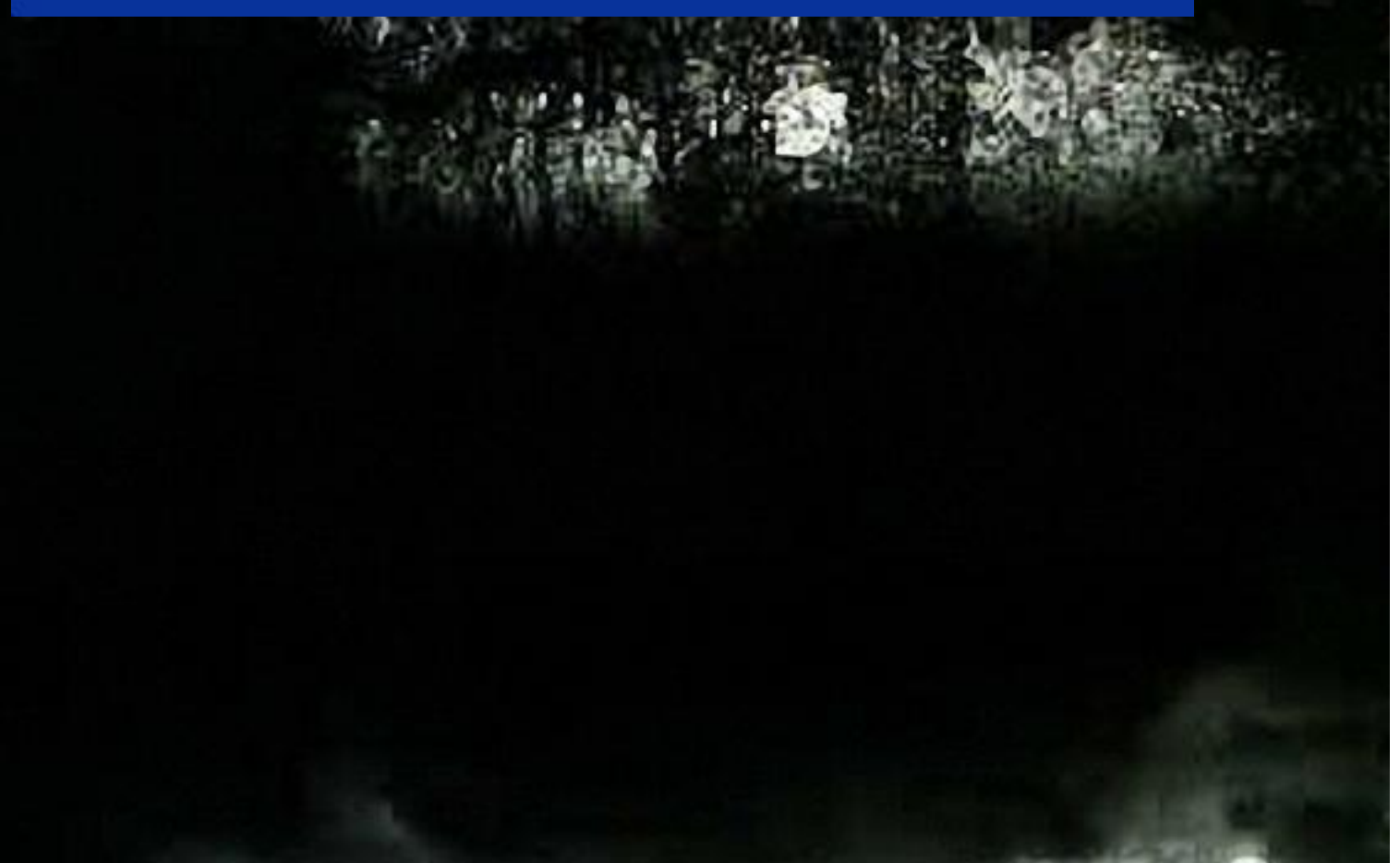

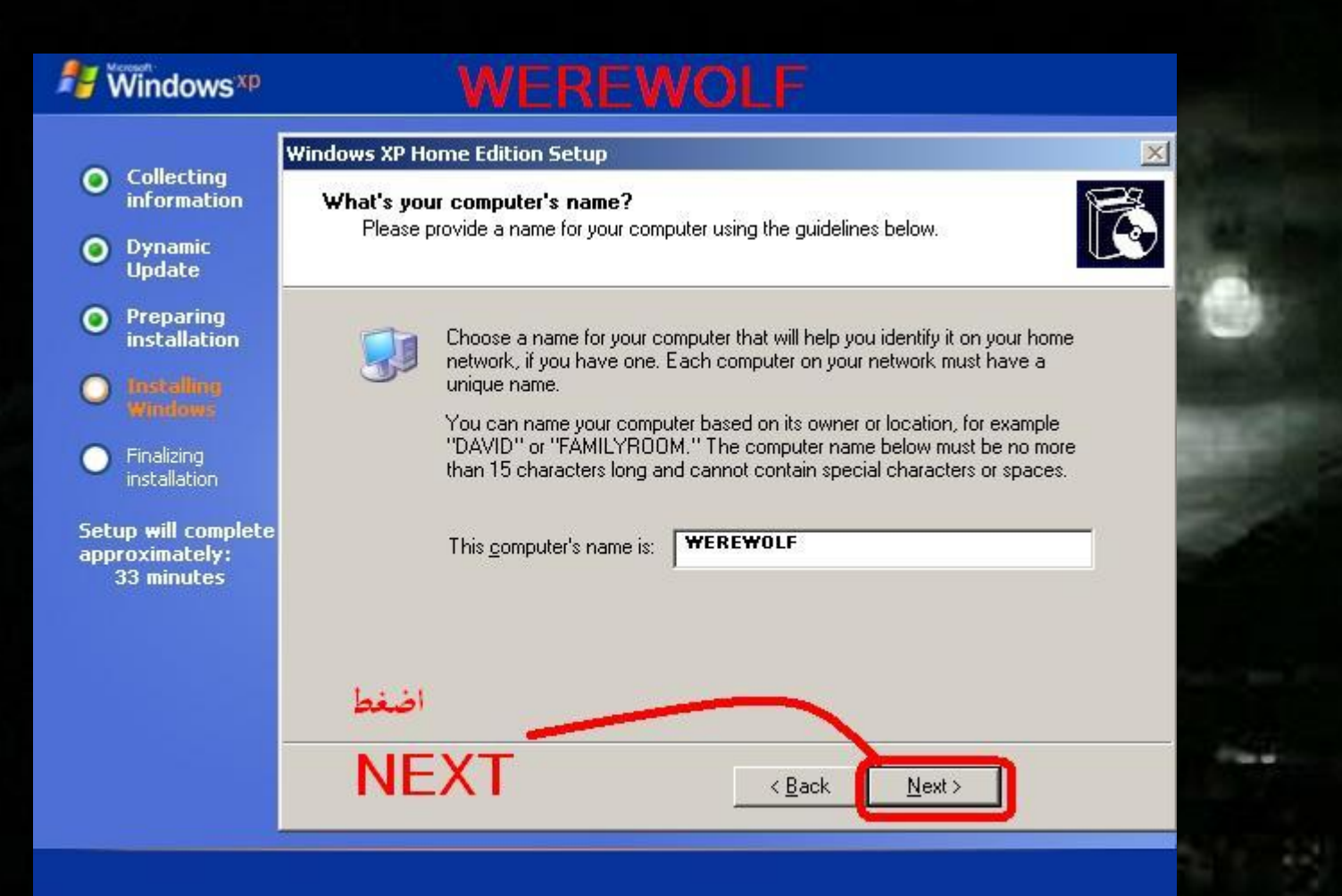

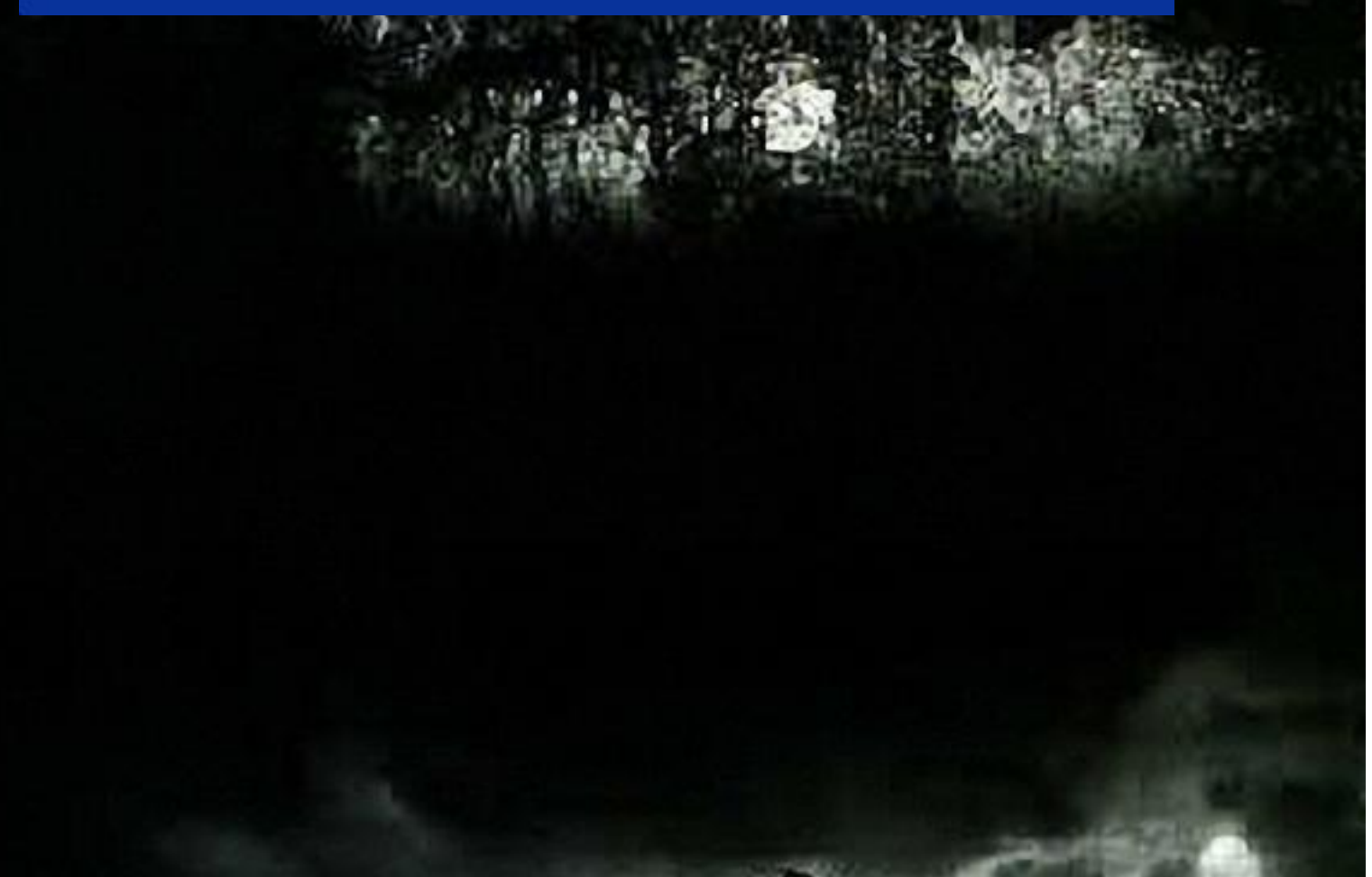

![](_page_14_Picture_2.jpeg)

![](_page_14_Picture_1.jpeg)

![](_page_15_Figure_0.jpeg)

![](_page_15_Picture_1.jpeg)

![](_page_16_Figure_0.jpeg)

图图

### **MUSTAFA(M.U.S)**

![](_page_17_Picture_2.jpeg)

Please wait...

Copyright @ 1985-2001<br>Microsoft Corporation

Microsoft<sup>®</sup>

### **MUSTAFA(M,U,S)**

![](_page_18_Picture_2.jpeg)

![](_page_19_Picture_0.jpeg)

### MUSTAFA(M.U.S)

![](_page_19_Picture_3.jpeg)

### **Windows**

#### **Welcome to Microsoft Windows**

Thank you for purchasing Microsoft Windows XP.

Let's spend a few minutes setting up your computer.

### WEREWOLFMUSTAFA(M.U.S)

**NEXT** 

To continue, click Next.

![](_page_20_Picture_6.jpeg)

 $\text{Next}$ 

![](_page_20_Picture_7.jpeg)

### **Windows**<sup>xp</sup>

### **WEREWOLF**

### **Ready to activate Windows?**

To help reduce software piracy, please activate your copy of Windows now.

You don't need to give your name or other personal information when you activate Windows.

If you wait to activate, you can still use Windows, but you will receive periodic reminders. After 30 day(s), you must activate Windows before you can continue to use it.

Microsoft is committed to your privacy. For more information, read the Windows Product Activation Privacy Statement.

Do you want to activate Windows now?

Les, activate Windows over the Internet now

No, remind me every few days

NΟ

![](_page_21_Picture_12.jpeg)

![](_page_21_Picture_13.jpeg)

### **Windows**<sup>xp</sup>

### WEREWOLF

#### Who will use this computer?

Type the name of each person who will use this computer. Windows will create a separate user account for each person so you can personalize the way you want Windows to organize and display information, protect your files and computer settings, and customize the desktop.

![](_page_22_Figure_4.jpeg)

![](_page_22_Picture_5.jpeg)

These names will appear of the Welcome screen in alphabetical order. When you start Windows, simply click your name on the Welcome screen to begin. If you want to set passwords and limit permissions for each user, or add

![](_page_22_Picture_7.jpeg)

![](_page_22_Picture_8.jpeg)

 $Next  $\rightarrow$$ </u>

 $\left[\bigoplus_{\underline{\mathsf{B}}}$ ack

### Windows<sup>xp</sup>

#### **WEREWOLF**

### **Thank you!**

Congratulations, you're ready to go! Here's what you just accomplished:

Your computer is configured for Internet access.

To learn about the exciting new features of Windows XP, take the product tour. You can also find useful information in the Help and Support Center. These options are located on the Start menu.

### **WEREWOLF MUSTAFA(M.U.S)**

![](_page_23_Picture_7.jpeg)

![](_page_23_Picture_8.jpeg)

![](_page_23_Picture_10.jpeg)

![](_page_24_Picture_0.jpeg)

## **WEREWOLF MUSTAFA**

طات في اي

start

Recycle Bin

**COME** 

اخو انس ان

او نسیت ان اذکر شی ولکن هذه

الخطوات شيوعاً

![](_page_25_Picture_0.jpeg)

#### **MUSTAFA(M,U,S)**

![](_page_26_Picture_2.jpeg)

**HACLA** PALLA

#### **WEREWOLF**

#### MUSTAFA(M,U,S)

![](_page_26_Picture_7.jpeg)

© Microsoft Corporation

#### Preparing for installation...

The Windows Vista SP1 Setup Wizard is now preparing your computer for installation. This process may take 30 minutes or more to complete.

 $\mathbf{x}$ 

![](_page_27_Picture_4.jpeg)

![](_page_27_Picture_5.jpeg)

![](_page_28_Picture_0.jpeg)

![](_page_29_Picture_7.jpeg)

к

**ALCOHOL:** 

![](_page_30_Picture_5.jpeg)

**PORTAL AND COMPANY** 

![](_page_31_Picture_0.jpeg)

![](_page_32_Picture_0.jpeg)

Please wait a moment while Windows prepares to start for the first time...

انتظر حتى ينتهي من تحضير نفسه للعمل اول مرة

#### **WEREWOLF**

#### MUSTAFA(M,U,S)

![](_page_32_Picture_5.jpeg)

![](_page_33_Picture_0.jpeg)

![](_page_34_Picture_0.jpeg)

![](_page_35_Picture_0.jpeg)

#### Getting it done just got more fun

Time is precious. More than ever, you need a system that is simple, easy,<br>natural, and enjoyable—so you can get things done and focus on what<br>matters most in your life.

![](_page_36_Picture_3.jpeg)

![](_page_36_Picture_4.jpeg)

![](_page_37_Picture_0.jpeg)

## [MUSMIWHB@HOTMAIL.](mailto:MUSMIWHB@HOTMAIL.COM) **[COM](mailto:MUSMIWHB@HOTMAIL.COM)**

والسالم عليكن

![](_page_38_Picture_1.jpeg)